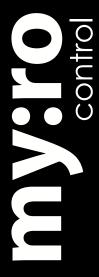

## Myro:Bridge Sonos Firmware v2

Note: For installation/Setup help, please refer to the Myro:Bridge Installation and Setup manual available from www.myrobridge.com.

Myro:Bridge RNET to Sonos firmware allows you to control a Sonos ZonePlayer / Connect from a Russound keypad. Please refer to our "Typical Application Diagrams" document available on our web site as a download for connection examples.

## **Assumptions:**

- You already have followed the installation instructions and have the Myro:Bridge connected to the system.
- You have reviewed the "Typical Application Diagrams" for Sonos ZonePlayers / Connect and have made the recommended connections.
- You have updated the Myro:Bridge with the latest version of RNET to Sonos Firmware (available via www.myrobridge.com).

## **Instructions:**

- 1) Before powering up Myro:Bridge, make sure you have the Sonos ZonePlayer / Connect fully functional and setup using Sonos Desktop software or controller. This is also a good time to update the firmware on the Sonos device to the latest (refer to the Sonos instruction manual for this).
- 2) Once Myro:Bridge boots up, it will display on the keypad, "Add A Sonos Component". To complete the pairing proccess, go to the Sonos and press the Mute and Volume Up buttons at the same time. The keypad should display "Finding Zone-Player..."
- 3) When the ZonePlayer is detected, control and metadata should be displayed on the keypad.
- 4) If you would like to change the RNET ID, please refer to the "Myro:Bridge Installation and Setup Manual" for instructions. If you change the RNET ID, you will need to repair the Sonos again (follow step 2).

## TIPS:

- Setup Sonos ZonePlayer output as "FIXED VOLUME OUTPUT". This will allow you do keep the volume consistent with other sources.
- It is always a good rule to reboot the Myro:Bridge when doing any network changes that affect the Sonos or Myro:Bridge. To do so, press and hold the "RESET" button on the Myro:Bridge for 3 seconds.
- Connect the Sonos using the wired network method. While wireless is convenient, a wired network reduces service calls and latency issues that are typical with wireless networks. Before calling Tech Support, please confirm your issue is also present in the wired setup.